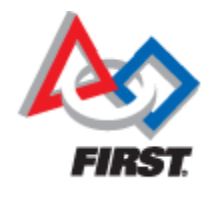

#### **C/C++ and Java Installation For 2020 FRC Teams**

#### Mike Anderson (robot\_maker12@verizon.net)

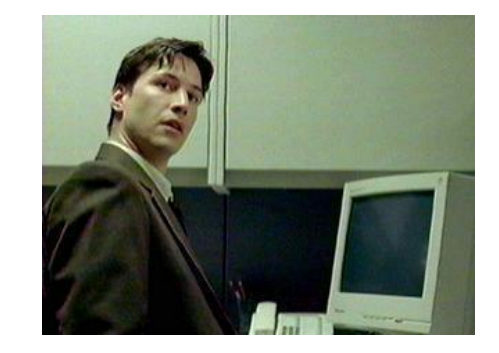

#### Herndon High School FRC Team #116

#### **What We'll Talk About**

- Goals
- The development environment
- Talking to the RoboRIO
- Making it move
- Resources
- Summary

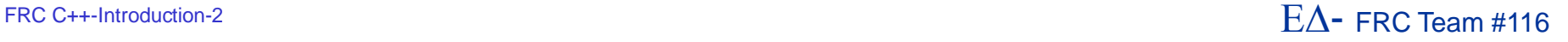

#### **Goals**

- The goal of this presentation is to help you understand how to prepare your development environment for use with C/C++ and Java
- We clearly can't explain all of the aspects because we have limited time
	- ▶ But, you should leave here with a better understanding of the process
- We will be talking about the set up rather than the languages themselves
	- ▶ The WPILib is equivalent between the environments

## **Warning: Beta Code…**

■ What you will see is the 2020 Beta software that we've been working with over the past couple of months

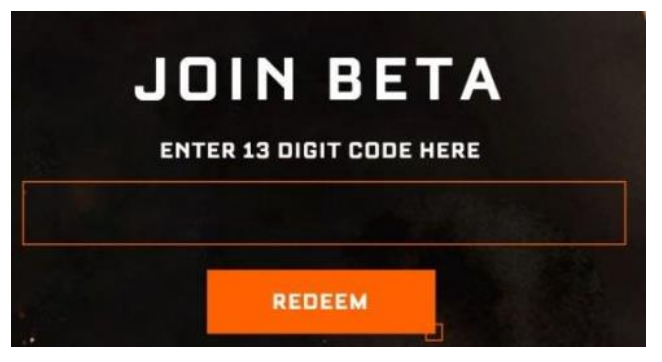

- Some things are likely to change, but it's pretty feature complete at this point
- There were quite a bit of head scratching while we were working with getting things running
	- ▶ There have been some significant changes in the RoboRIO FPGA code concerning CAN bus and that impacts all CAN-centric operations

# **Why C/C++?**

- C/C++ is a standard in embedded systems programming for over 30 years
	- It's still the most predominant language in embedded Linux, the IoT and the real-time operating system (RTOS) world
		- This gives your team valuable real-world experience
- It's compiled to native machine code
	- ▶ No virtual machine interpreters
		- No pausing due to garbage collection
	- $\blacktriangleright$  It's fast
- It's the native language of the RoboRIO's Linux-based operating system
	- ▶ The environment is written in C and Assembler
	- ▶ You get easy, direct access to the underlying OS
- C++ is object oriented
	- ▶ Full support from WPILib

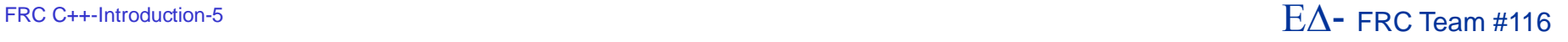

# **Why Not C/C++?**

■ C/C++ is compiled **Figure 1** This adds complexity to the build  $\blacksquare$  C/C++ is textual There are no cutesy GUIs with lots of obscure symbols and squiggly lines  $\odot$ ■ There is no VM to catch your mistakes ▶ The syntax is similar to Java • Java was derived from C++ • Java VM is written in C/C++ ■ C/C++ has pointers ▶ Objects can be referenced in many different ways This concept can be troublesome for some developers ▶ Java calls pointers "references"

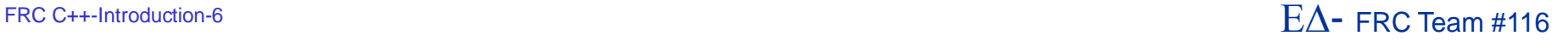

## **Why Java?**

- Java has wide support in the industry
	- ▶ Object-oriented approach with lots of reference material
- Java is the language used on the AP exams
	- Used in many computer science classes
- Java is a byte-code interpreted language
	- ▶ The use of the Virtual Machine (VM) allows for many dynamic language features
- The VM will help catch some common memory mistakes
- The version of Java used on the RoboRIO is the OpenJDK V11.0.4
- WPILib is actually written in Java and then translated to C++

### **Why Not Java?**

- **Java is interpreted** 
	- ▶ Performance is lower than C/C++
- Java is also textual like C++
	- ▶ But, Java can be written using either imperative or declarative programming styles
- The version of Java on the RoboRIO is not optimized for use in control systems
	- ▶ The version is actually targeted at business applications
- Garbage collection cycle will cause the robot to hesitate during the mark-and-sweep cycle
	- ▶ Given the length of our matches, this should not be a problem

# **Top 7 Languages – Dec 2019**

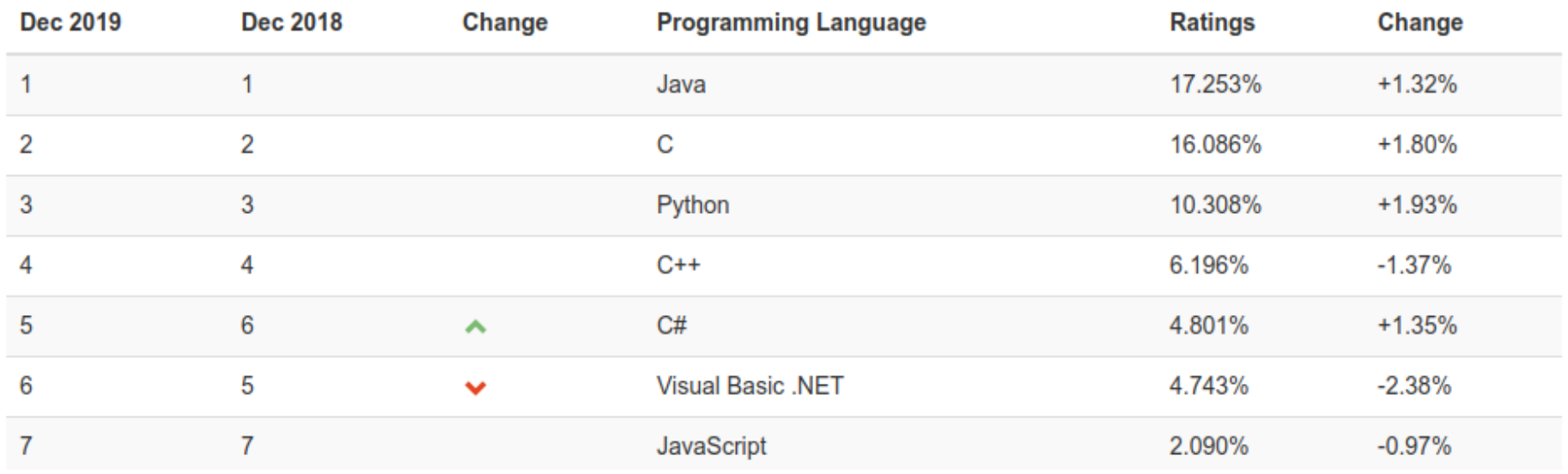

- LabVIEW was #42 on this list
	- **This represents a 7 place** drop from 2019

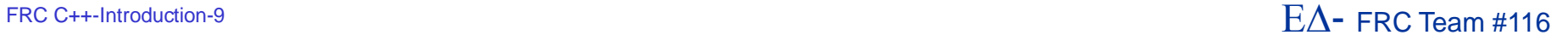

# **Some Useful Info…**

#### **The RoboRIO runs Linux**

- ▶ SSH server is available
	- Use Putty on Windows to get to SSH shell
- ▶ File transfers from IDE use SCP
- Addressing is via mDNS
	- ▶ roborio-<team #>-FRC.local
- About ■ The Web server on the RoboRIO is being redesigned at this time so we don't quite know what it will look like yet
- Do not delete "admin" account or change its password
	- All program transfers require it

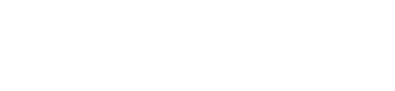

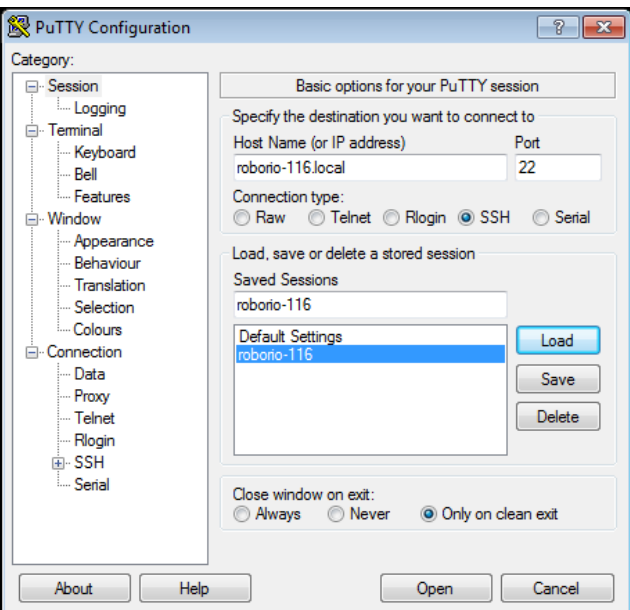

#### **The Development Environment**

- The FIRST-supported development platform for C/C++ and Java is Microsoft Visual Studio Code tool
	- ▶ Available for Windows, MacOS and Linux
	- ▶ The compiler is the open-source GCC 7.3 compiler
		- Supports C++11 extensions
- The C compiler is actually a cross-compiler
	- ▶ We are building on an x86 for an ARM-based system
		- Again, this is a standard approach for commercial, embedded development
- For Java, the build system will run the Java source code through the OpenJDK to produce Java bytecode

#### **Development Environment #2**

■ The installation tool will install the OpenJDK

- ▶ And, install VSCode if you select that option
- ▶ It will install both C/C++ and Java by default
- The build environment is the GradleRIO plugin from Github
	- ▶ https://github.com/wpilibsuite/GradleRIO
	- ▶ Uses Gradle V6

■ The WPILib VSCode plug-in will have all of the tools needed to build and deploy code to the robot

#### **Install National Instruments Update**

- It's probably best if you uninstall previous versions
	- It will take at least 10-20 minutes to install
		- Longer if you need to uninstall the previous version
- **This will also install the FRC Driver Station** application
	- ▶ This will also install the RoboRIO imaging tool and the latest image release
		- They are still having problems with the firmware update, but the image update works fine
			- We assume they'll get this working soon
- The system will need to reboot after installation

#### **2020 Driver Station**

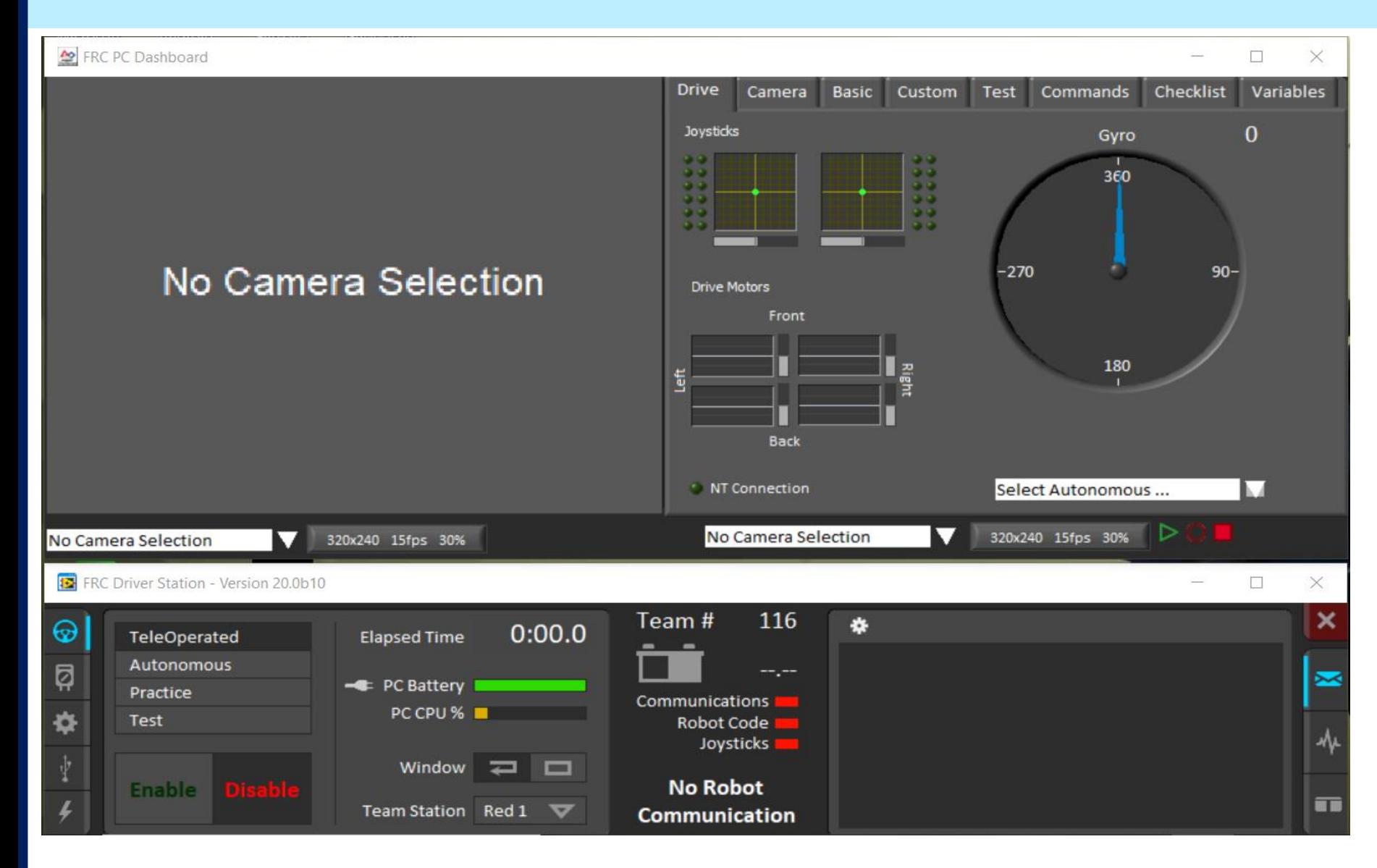

#### FRC C++-Introduction-14  $E\Delta$  FRC Team #116

# **Getting Your RoboRIO Ready**

Before you can start development, you'll need to make sure that your RoboRIO has the proper operating system image on it

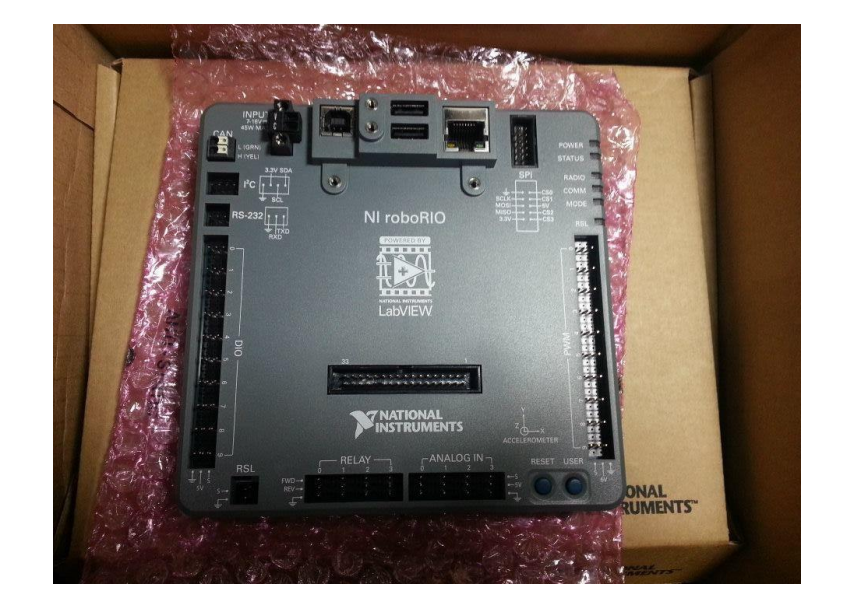

- ▶ This is accomplished using the RoboRIO imaging tool or it can be done through LabVIEW
- Java runtime engine will be installed when you deploy your first Java program to the RoboRIO

#### **Update the RoboRIO**

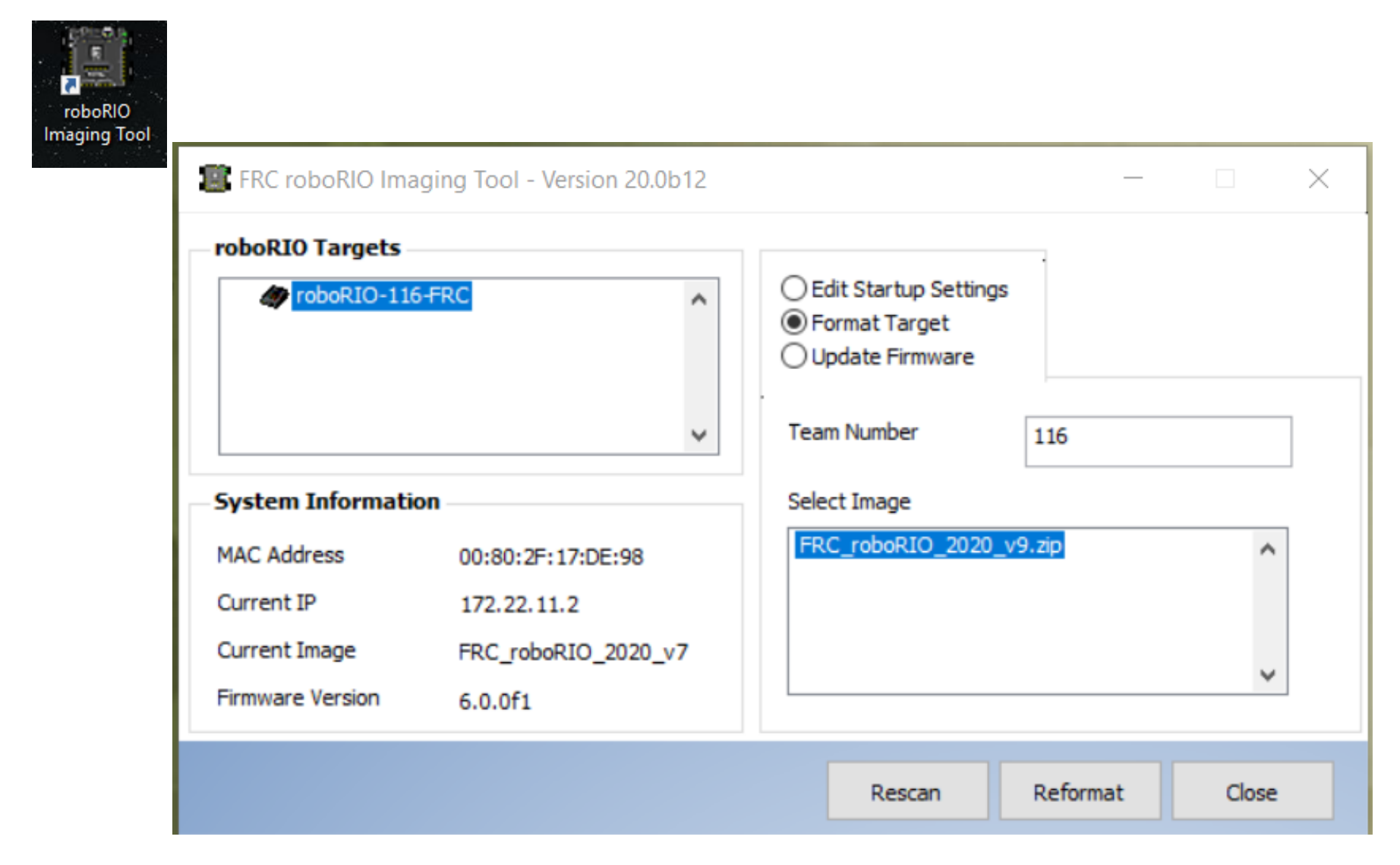

#### FRC C++-Introduction-16  $E\Delta$  FRC Team #116

#### **Launch the WPILib/tools Install**

- Unlike last year, the WPILib tools are extracted from a separate archive
	- $\triangleright$  ~ 2.6 GBs for the zipped download
- We'll look at the Windows installation, but there are install steps for both MacOS and Linux as well

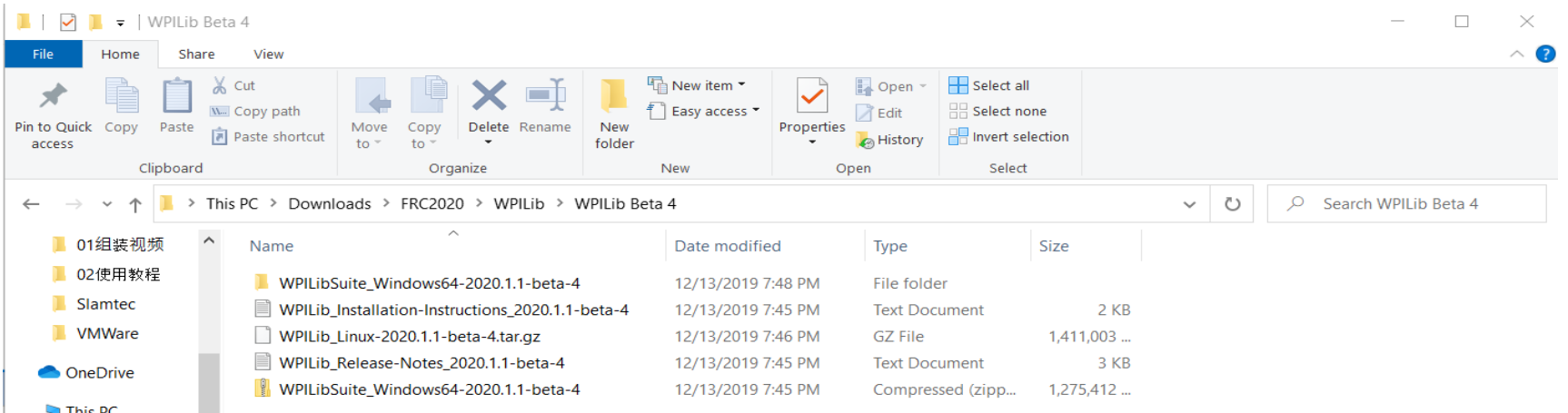

#### **Installation of Visual Studio Code**

- **In theory, you should be able to use an** existing VSCode installation
	- ▶ That didn't work too well in the Beta, so we opted to allow the installation tool to install VSCode for us

#### ■ The installation will take about 10 minutes

- ▶ There are still some manual settings that you'll need to do with search paths for the JDK and the JAVA\_HOME environment variable
	- Requires that you run a script to update these things
- ▶ Presumably, these things will be taken care of by kickoff

#### **Installing WPILib/VSCode**

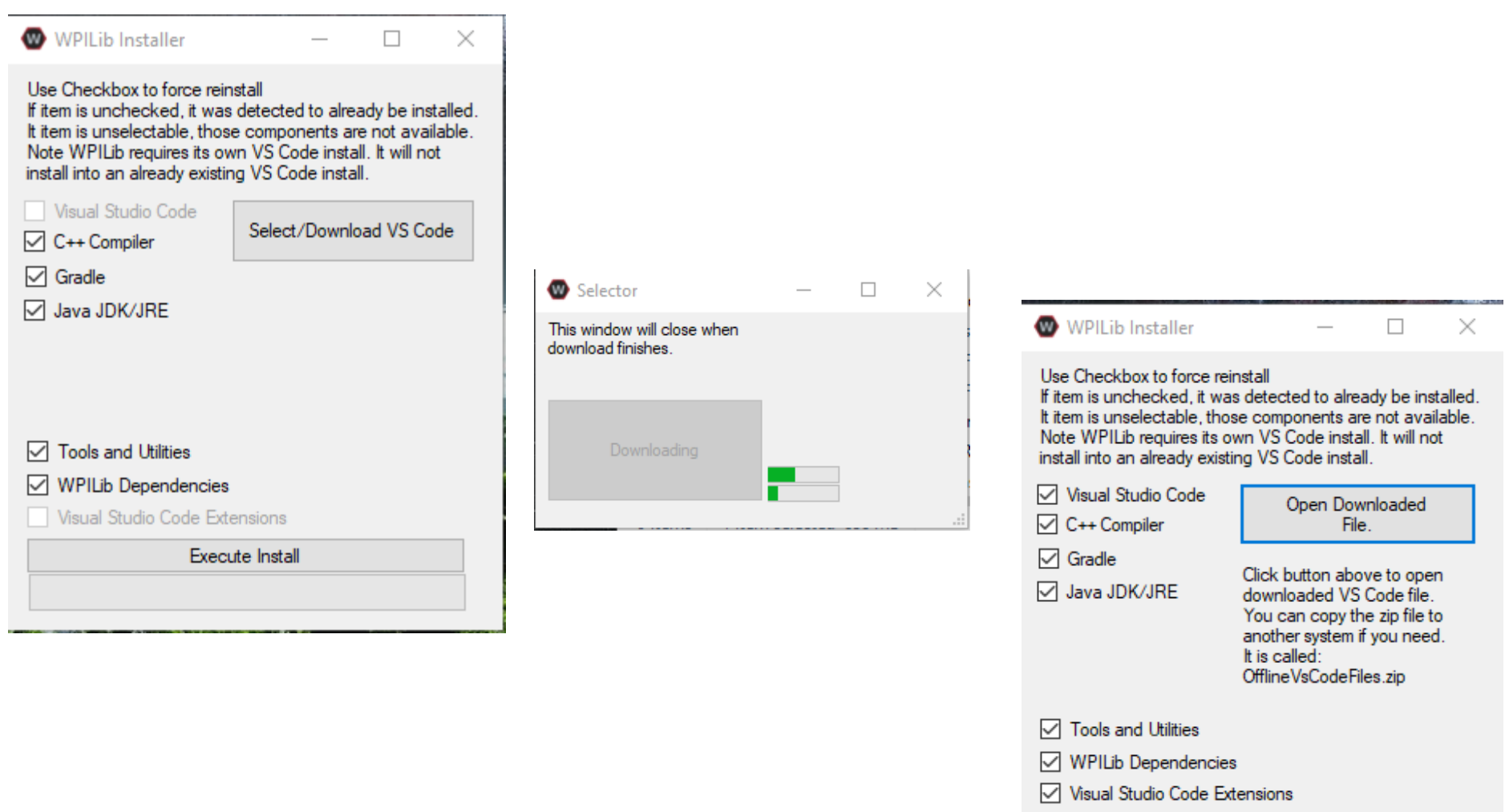

Execute Install

#### FRC C++-Introduction-19  $E\Delta$  FRC Team #116

#### **The VSCode with WPILib Extension**

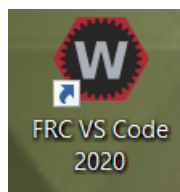

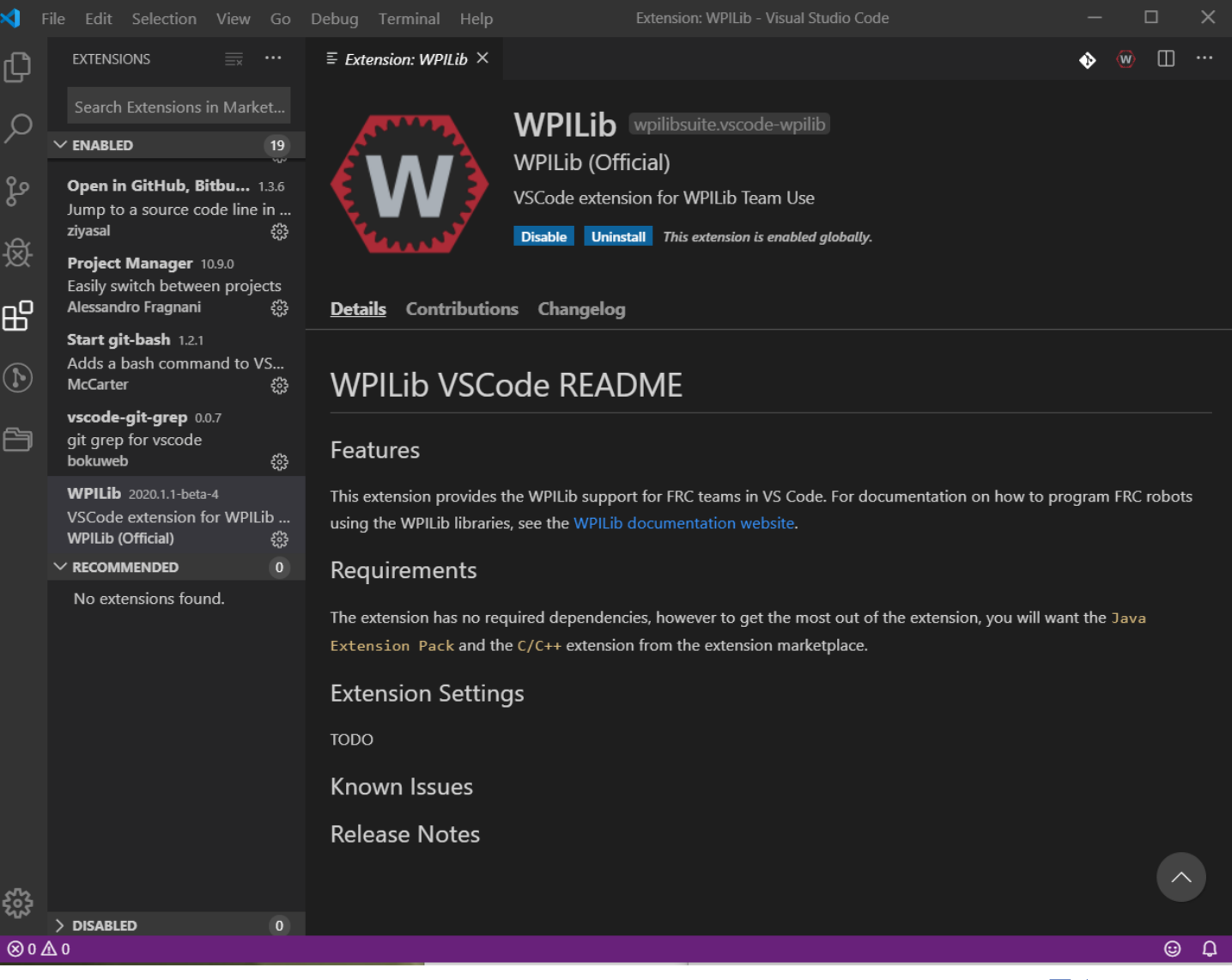

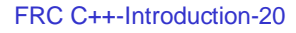

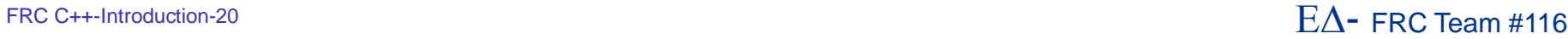

# **Creating a Project #1**

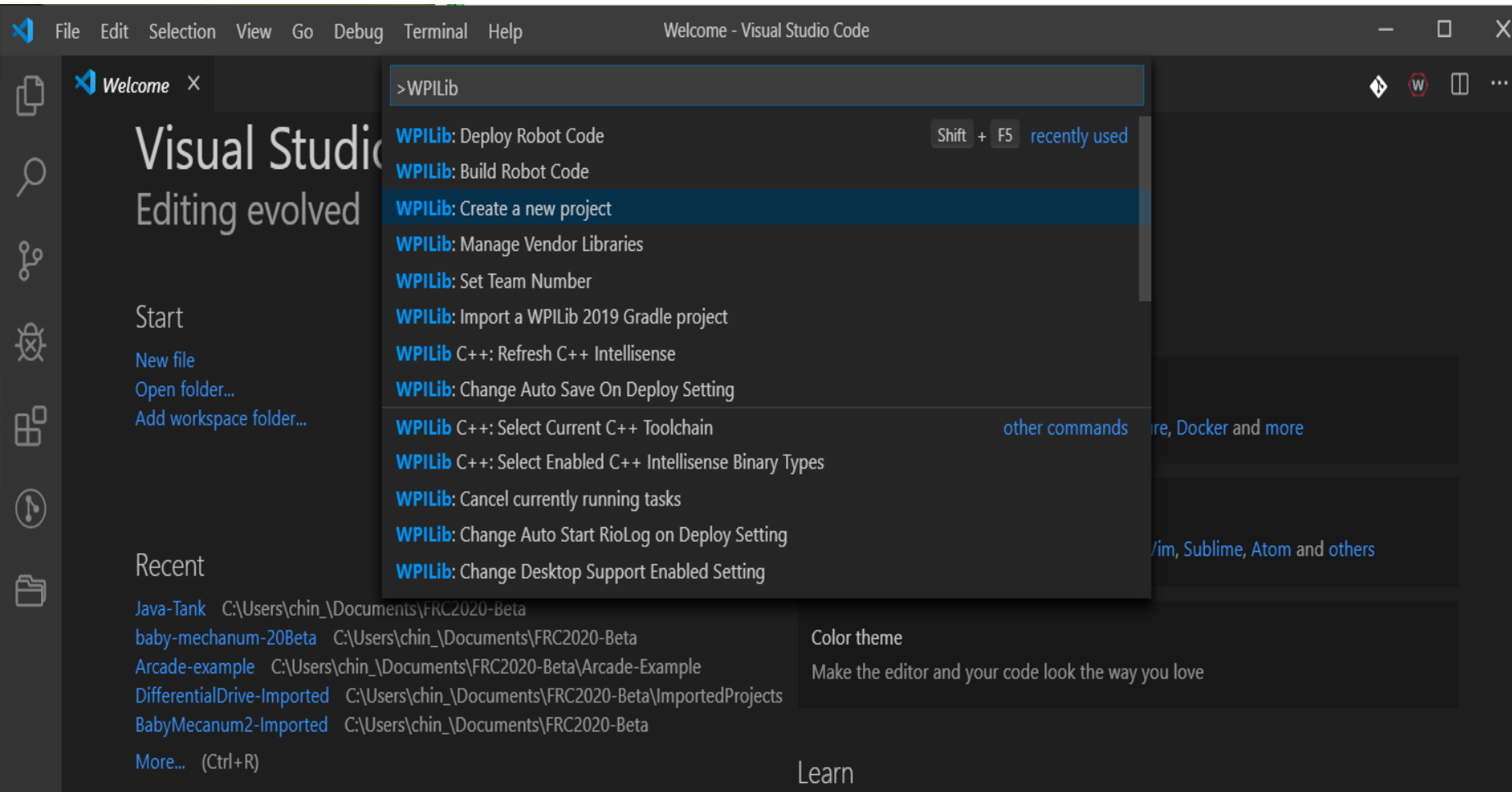

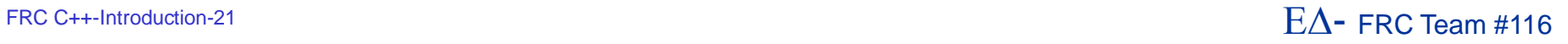

#### **Creating a Project #2**

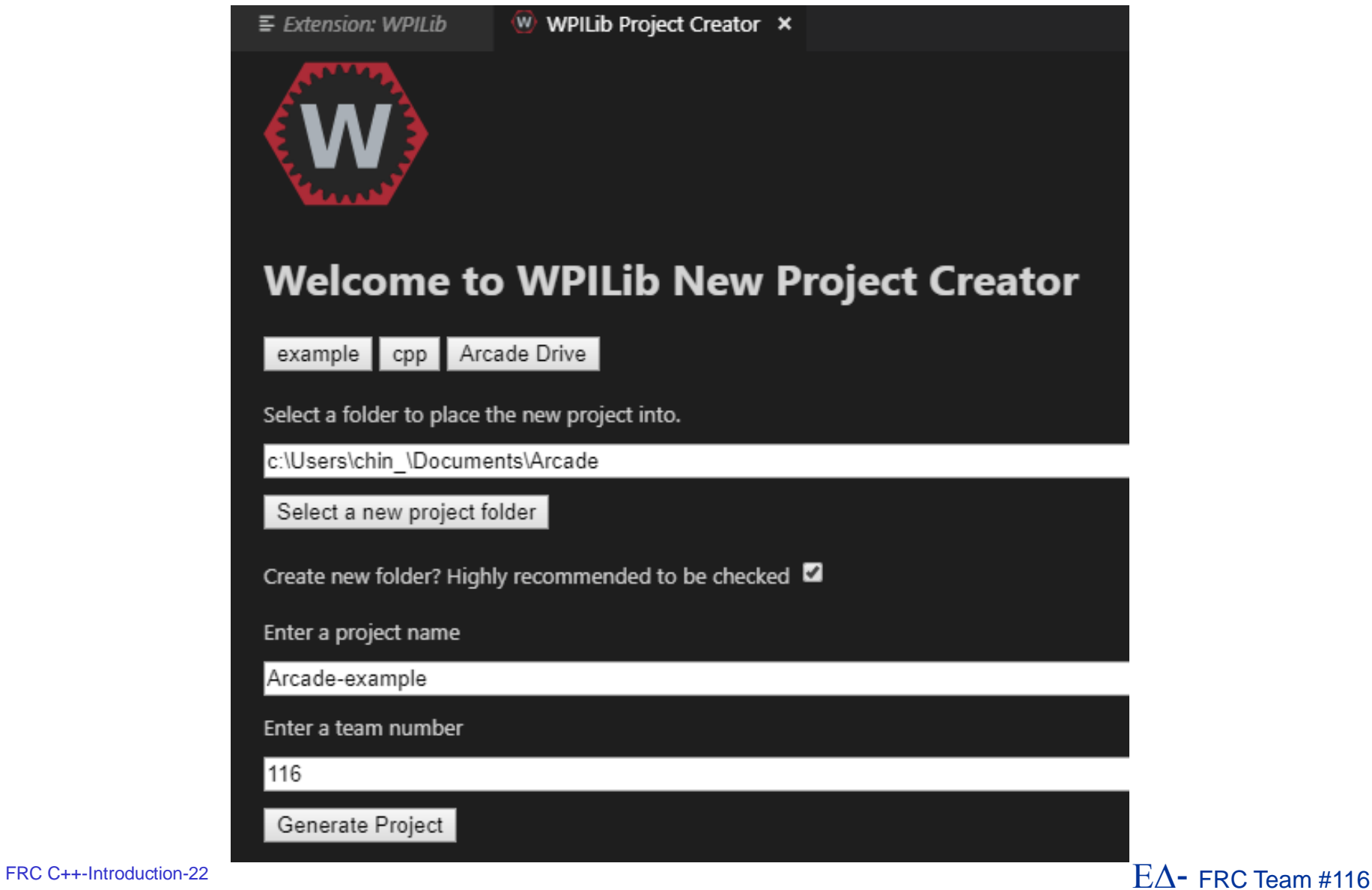

#### **Create a Project #3**

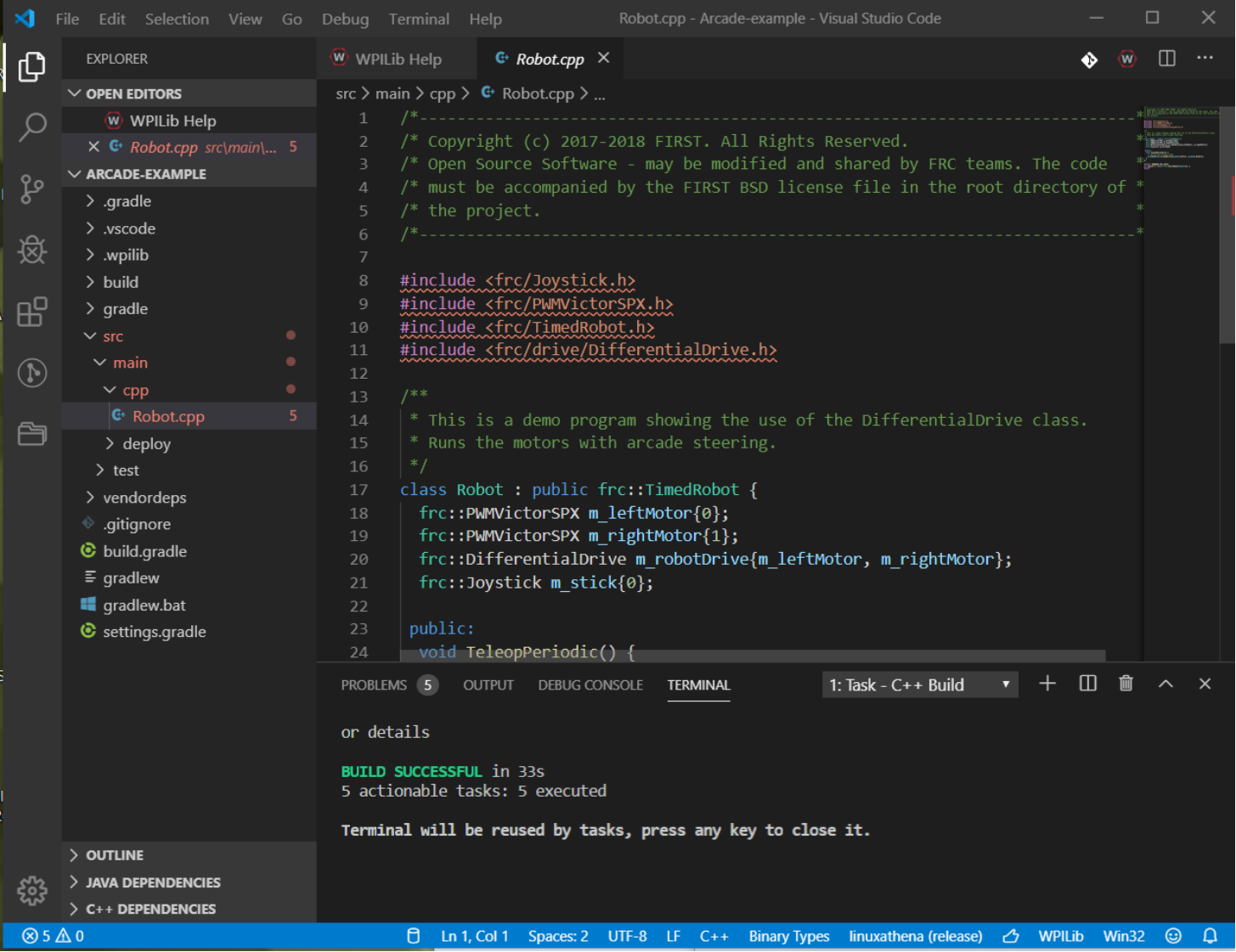

FRC C++-Introduction-23 E $\Delta$  FRC Team #116

## **Build and Deploy**

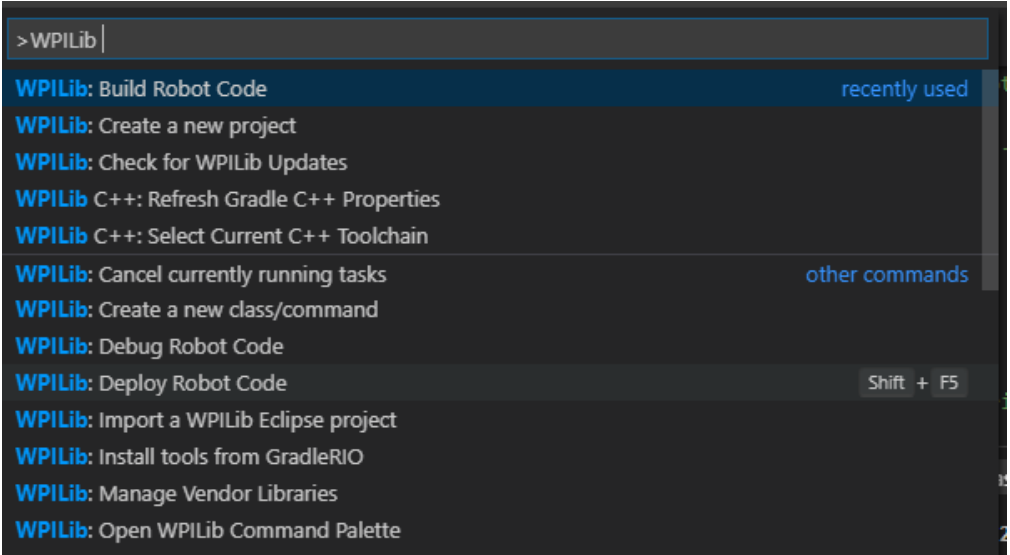

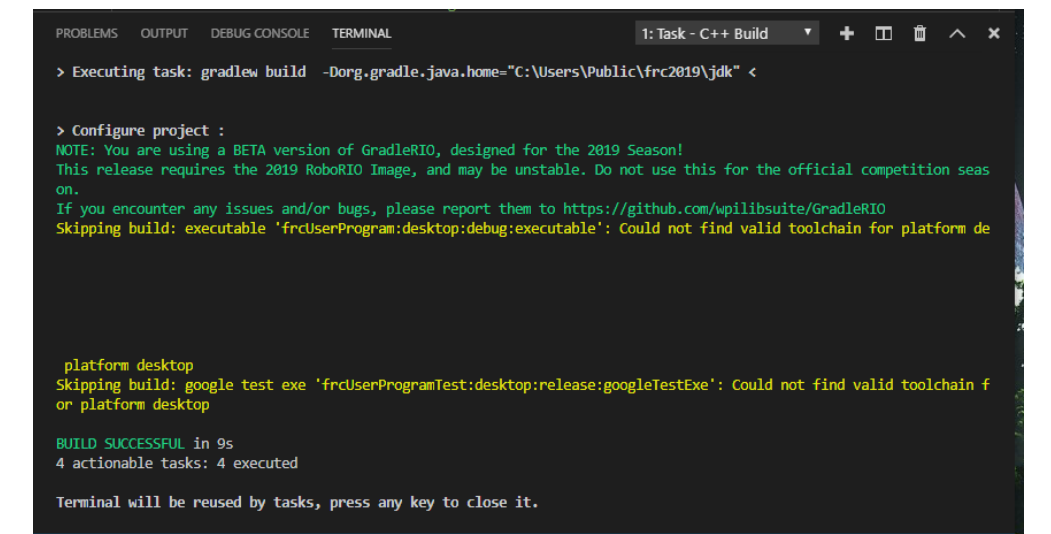

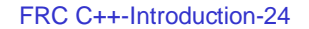

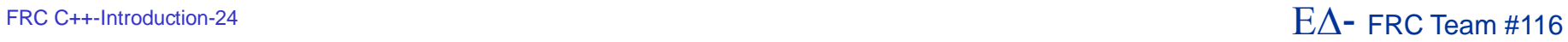

#### **Install the Third-Party Libraries**

- The CTRE, REV and Kauaii Labs libraries are unbundled from the WPILib development environment
	- ▶ You will need to install these libraries separately into the VSCode workspace
- CAN bus is a feature now of several FRC-legal motor controllers
- For CTRE/VexPro motor controllers, you will need to install the CTRE Phoenix framework onto your platform
	- ▶ The Phoenix Diagnostics application will enable you to update your CAN firmware for the PDP, PCM, Talon SRX and Victor SPX devices
- You'll need to add the libraries and header files to the search path of your project using the VSCode external library mechanism

## **Configure CAN Bus (CTRE)**

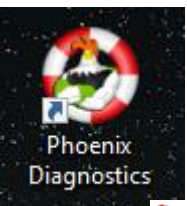

Phoenix Tuner Version (1.5.4.0)

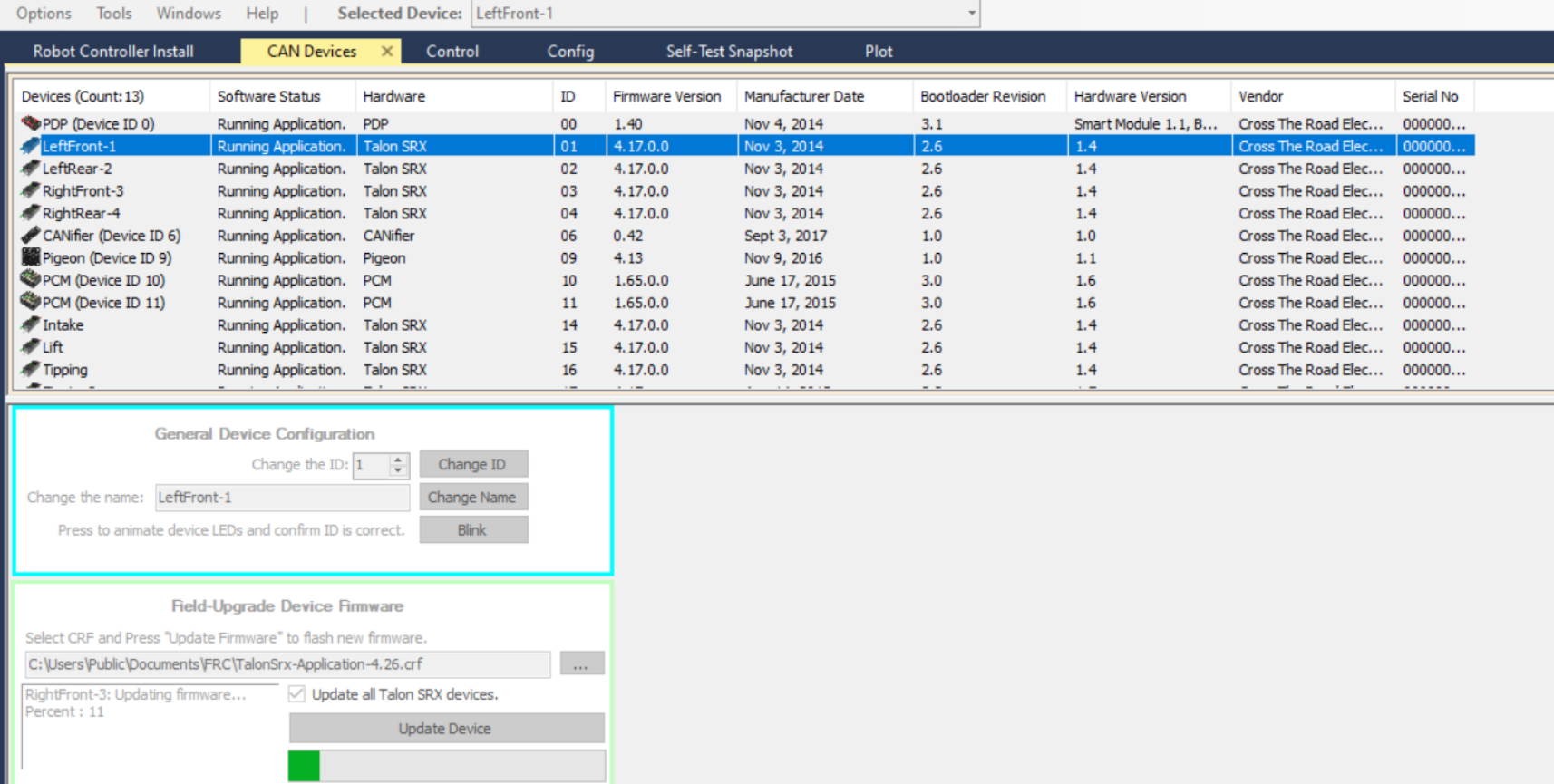

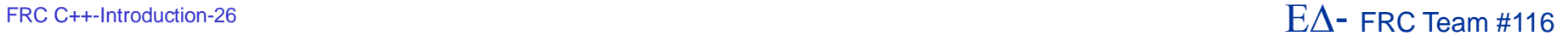

#### **Install 3rd-Party Library into Your Project**

Before you can use the 3<sup>rd</sup>-party libraries, you'll need to import them into your project

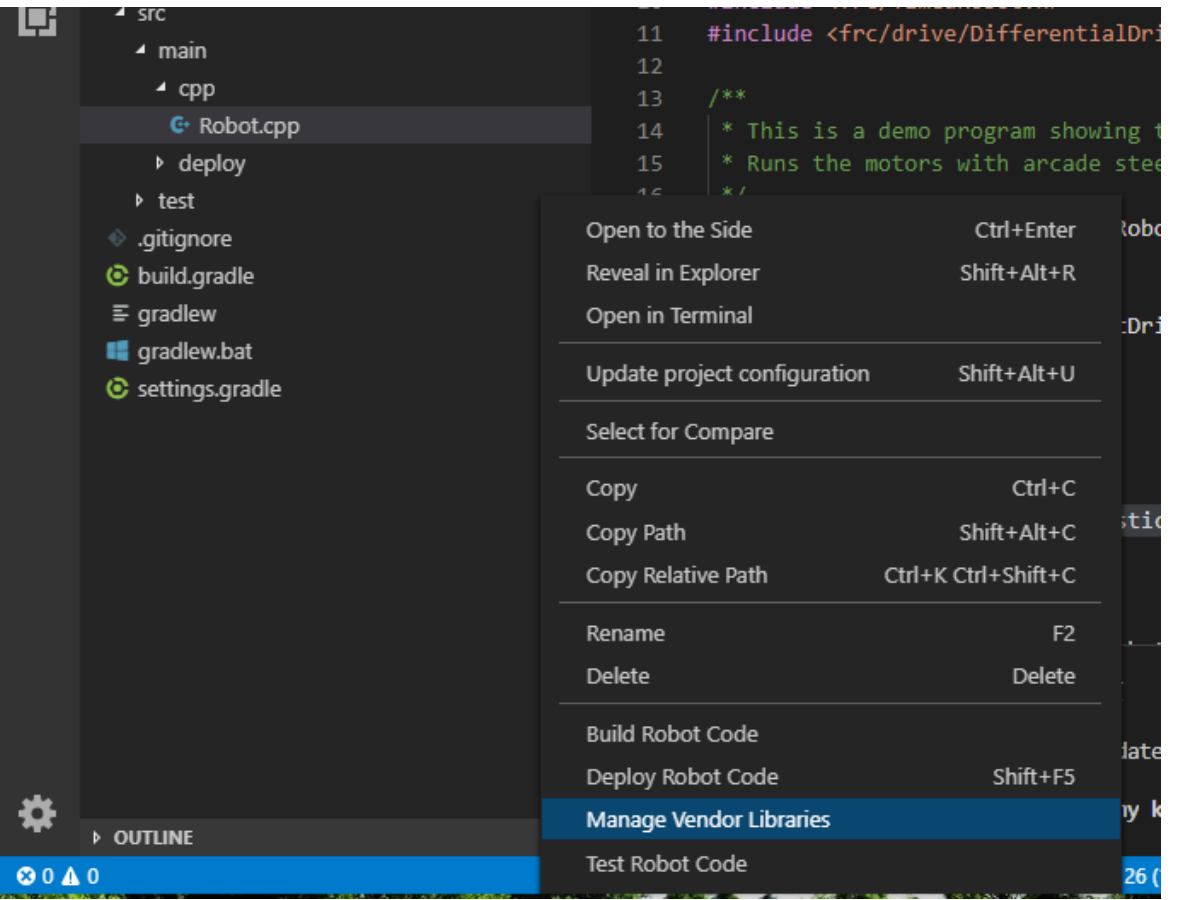

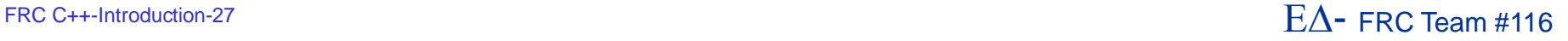

## **3 rd-Party #2**

#### ■ Select the "Install new libraries (offline)" and then select the library you want to install

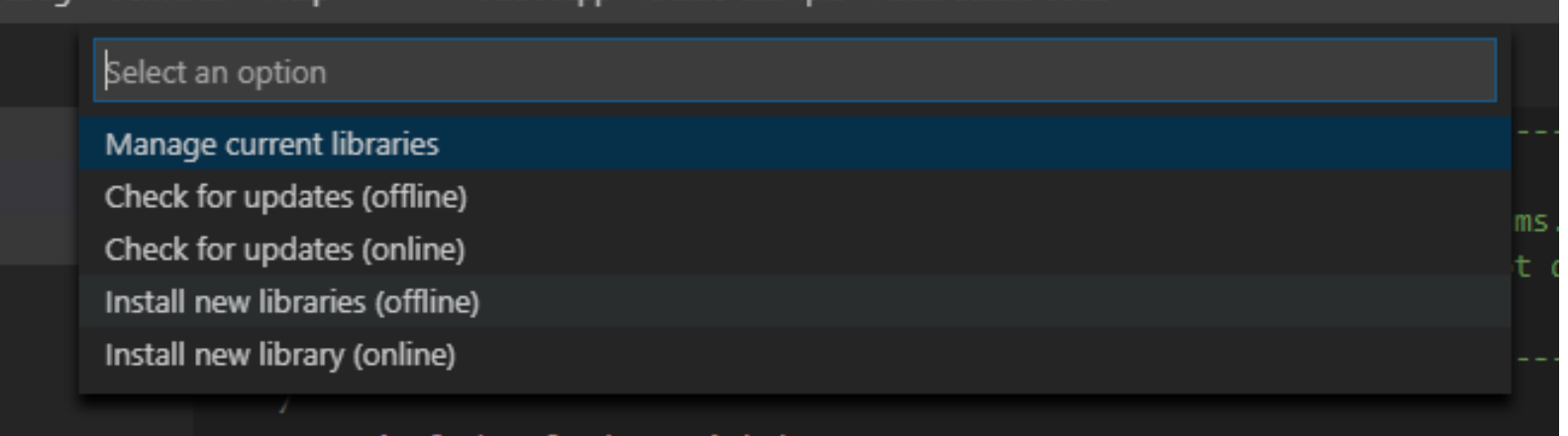

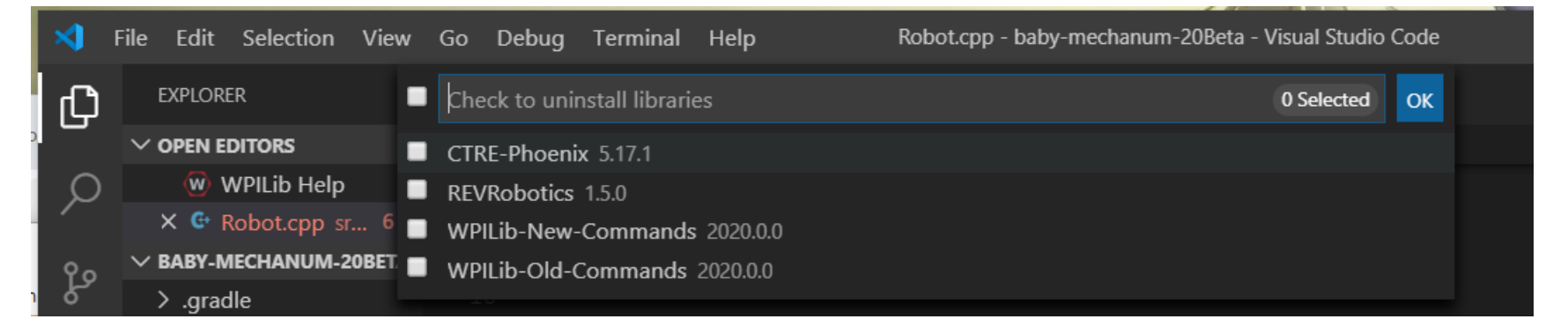

#### FRC C++-Introduction-28  $E\Delta$  FRC Team #116

## **3 rd-Party #3**

- Once the library is installed in your project, you can start using the features it provides
- You'll need to make sure you've got the header files or imports listed
	- ▶ Or, the build will fail miserably
- Once built, you can deploy the 3<sup>rd</sup>-party goodness to the robot

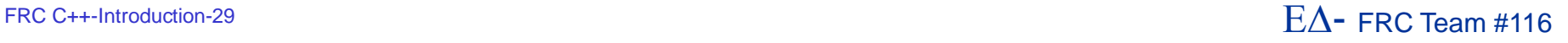

#### **Example Java Robot Program**

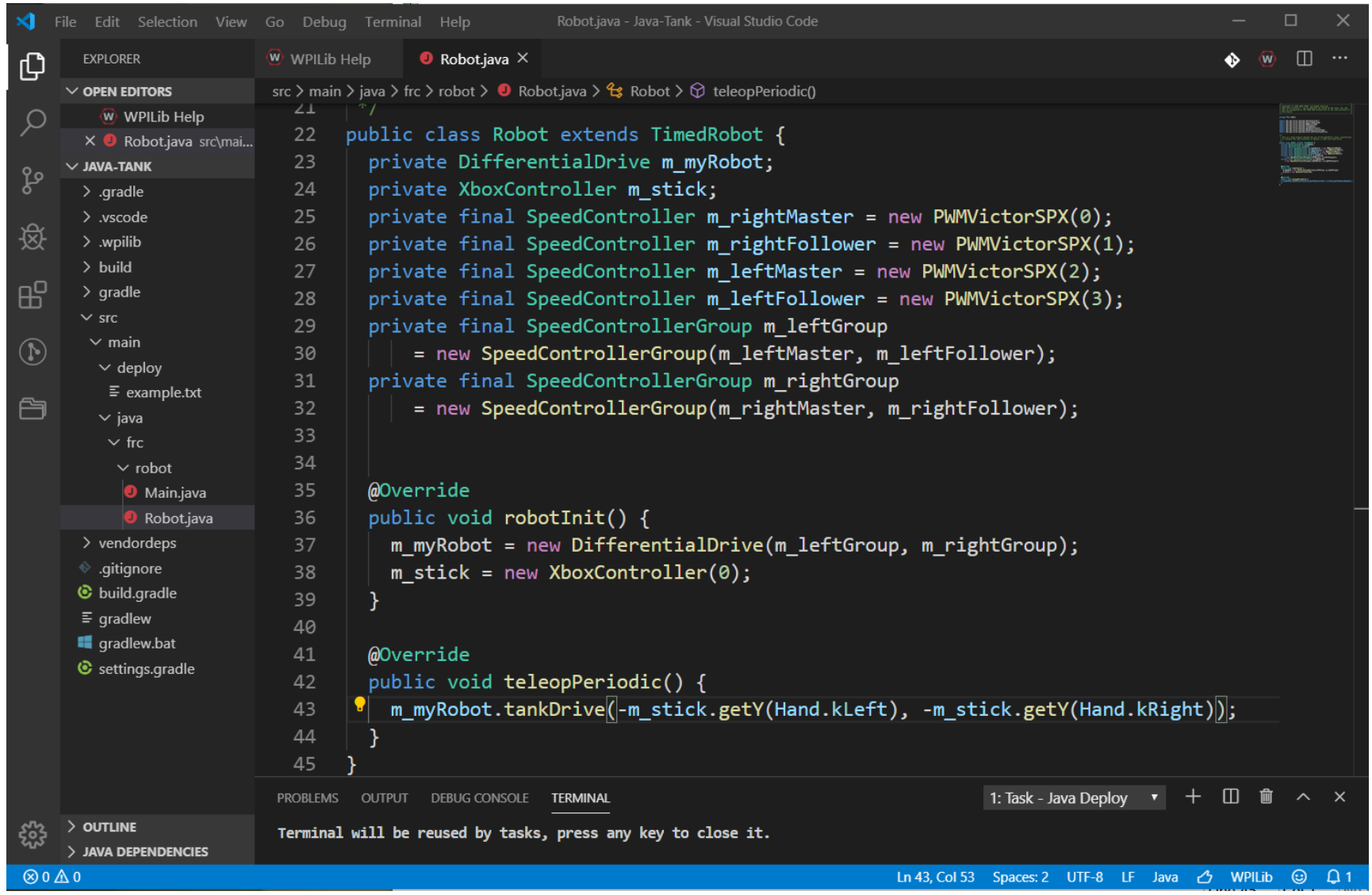

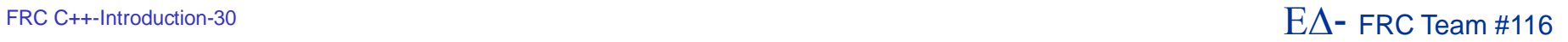

#### Resources

- **Chief Delphi** http://www.chiefdelphi.com
- **EIRST forums** 
	- http://forums.usfirst.org
- NI Community Forums http://ni.com/FIRST
- WPI / FIRST NSF Community site (ThinkTank)
- **These sites are monitored by members of:** 
	- WPI
	- NI
	- FIRST
- $\blacksquare$  All source code available for team $\lt\rightarrow$ team assistance
- Phone support through NI ▶ 866-511-6285 (1PM-7PM CST, M-F) ?

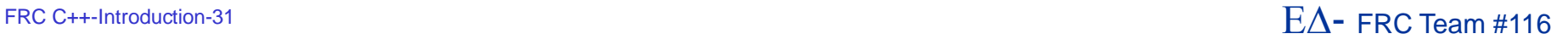

#### **Summary**

- $C/C++$  can be very challenging to new developers
	- ▶ C/C++ is similar enough to Java that Java developers can adapt to it quickly
		- However, pointers will require some explaining
	- Performance and fine-grain control are the biggest advantages to using C/C++
- Java has a lot of support within the FIRST community and many school systems
	- Being on the AP CS exam encourages schools to teach it
	- Java is also used in the new FTC development environment
		- **.** Although the Java VM is slightly different for Android
- WPILib class libraries have equivalent capability between C++ and Java versions
- Java and C++ are syntactically very similar
	- You could start with one and then switch without too much trouble